## BKSB- Retake assignment – From Student view

Select the area the course is in from the home screen

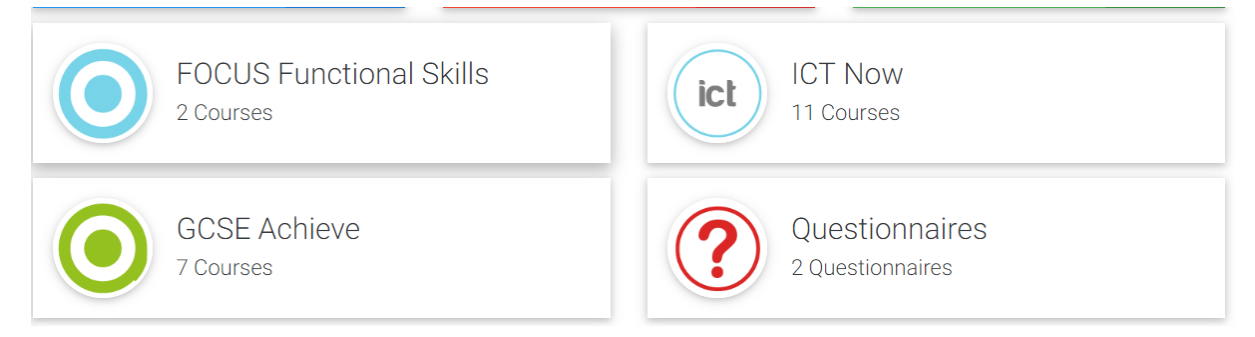

Then select the course and then click on "View Course"

## **FOCUS Functional Skills**

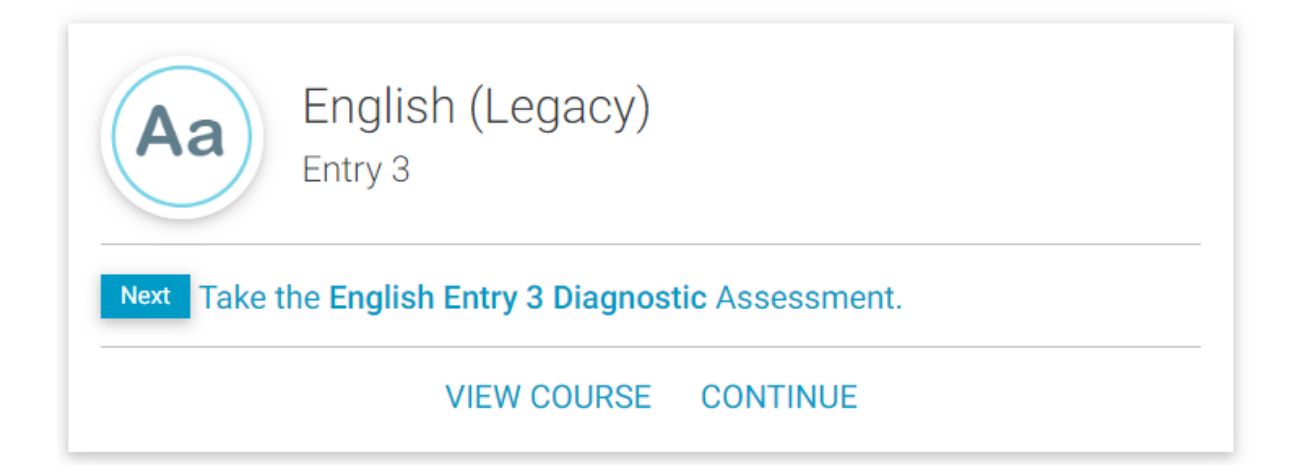

Click on Actions and select retake initial/diagnostic

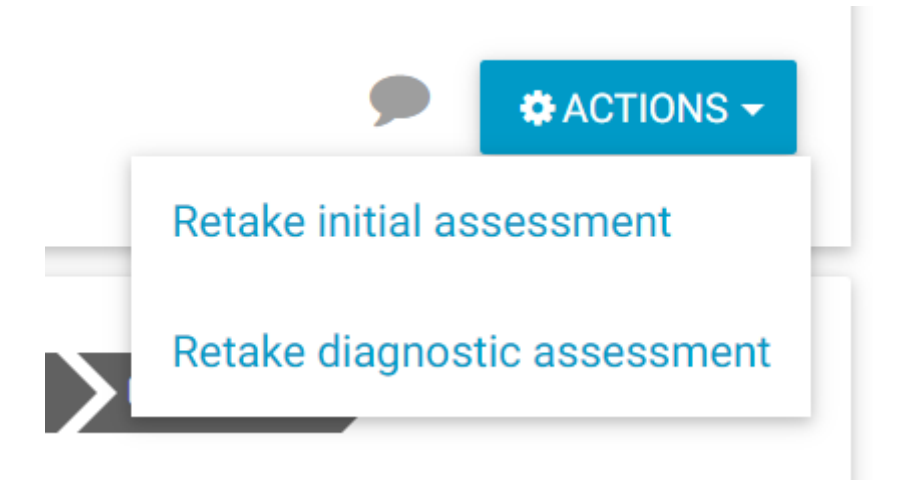